## **STUDENT DAILY ATTENDACE DIRECTIONS**

## **ALL STUDENTS ARE REQUIRED TO SUBMIT THEIR ATTENDANCE BY 12 NOON DAILY**

## **Procedure to submit daily attendance:**

1. Log onto the [MyMSD Launchpad](https://adfs.methacton.org/adfs/ls/?wa=wsignin1.0&wtrealm=urn%3asharepoint%3aportal&wctx=https%3a%2f%2fmymsd.methacton.org%2fsites%2fstudents%2f_layouts%2f15%2fAuthenticate.aspx%3fSource%3d%252FSites%252Fstudents%252FSitePages%252FHome%252Easpx) using your Methacton credentials.

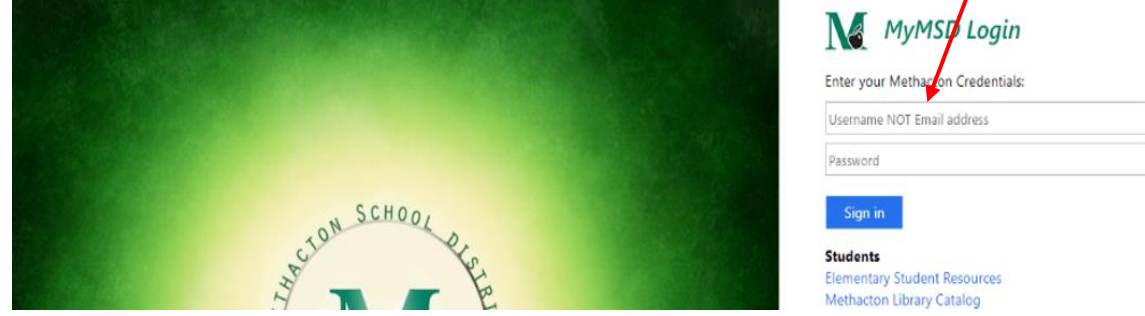

2. From the Launchpad, click on Classroom

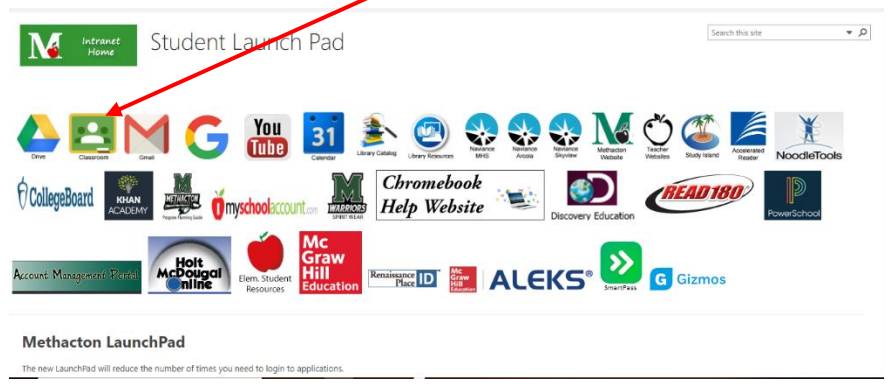

3. Click the Homeroom classroom link. This example is from Arrowhead, but yours will show the name of your school.

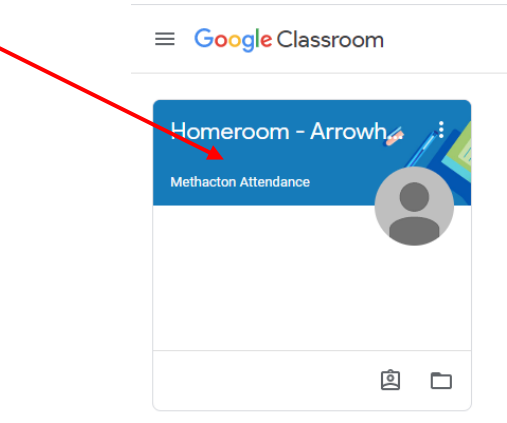

4. In the class, you will see the assignment to post "Methacton Attendance". Click on the bar.

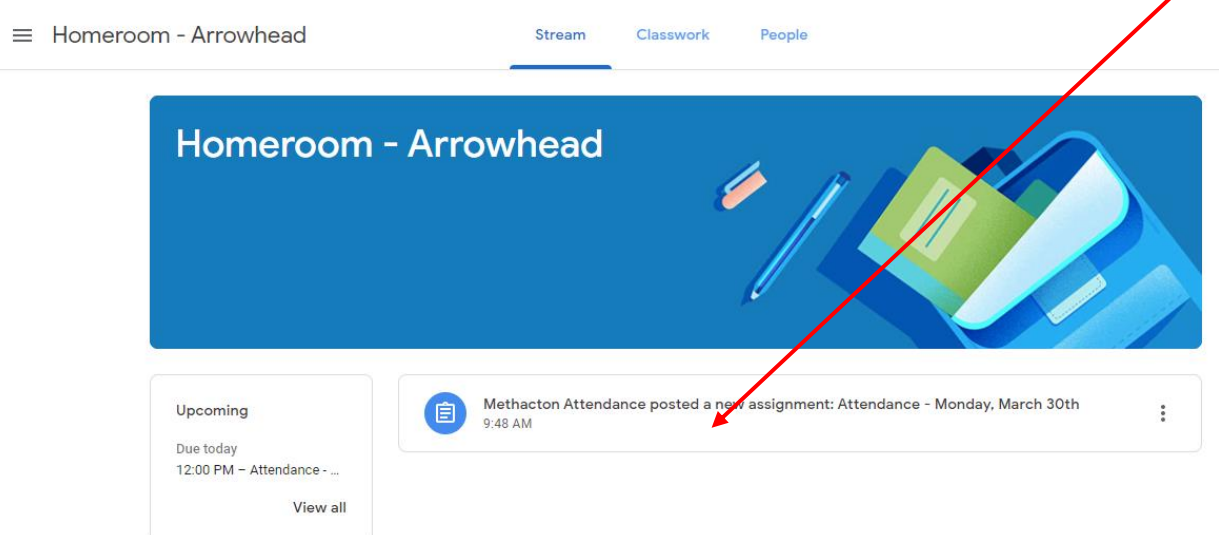

5. Click on the Submit Attendance button.

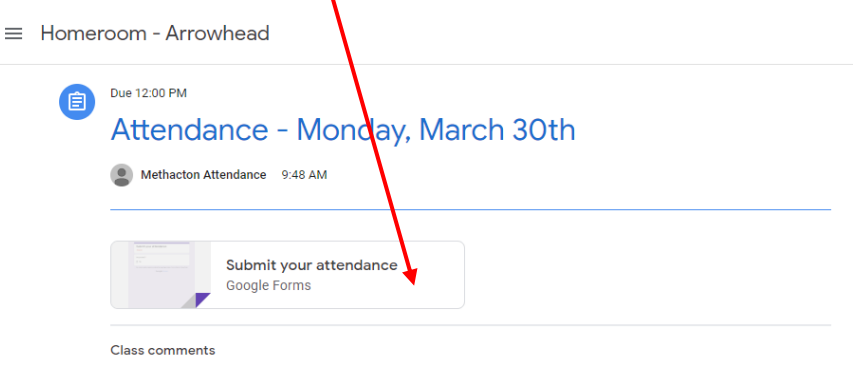

6. Select *Yes* and click the Submit

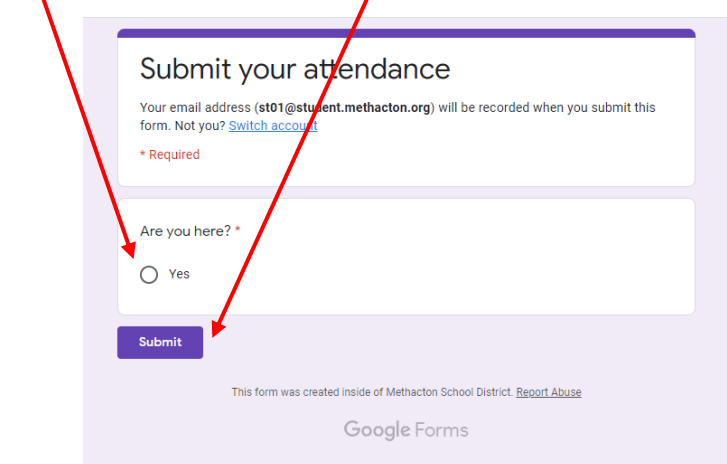